# What's Up? Wednesday

EFNEP and CFHL, UC Staff Check-In

June 22, 2022

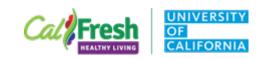

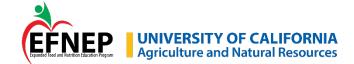

# Congratulations! CFHL, UCCE & EFNEP STAR Awards

#### Individual awards

Maricarmen Anaya Marilynn Ljungberg Melissa Mabuchi Sua Vang

#### **Team awards**

CFHL, UCCE Kings County
CFHL, UCCE Riverside County
CFHL, UCCE San Luis Obispo/
Santa Barbara Counties

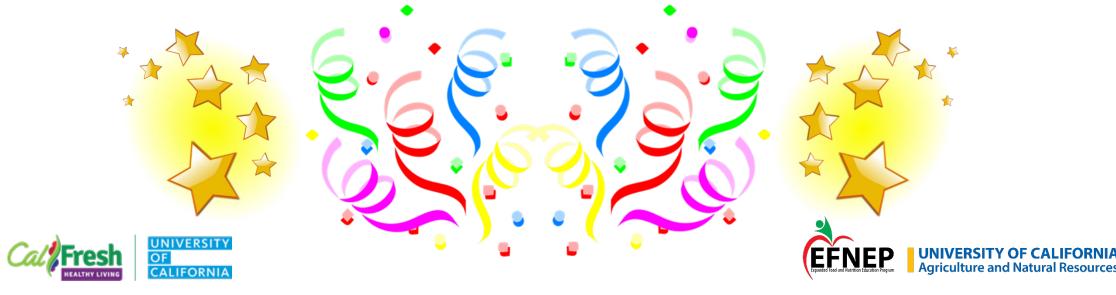

# Today's Agenda

FY22 Reflection and a Look Forward

- Recruitment
- Future collaboration
- What's Up? topics

Google Image and PowerPoint Images search demo

Zoom Update: New-ish Zoom Tools

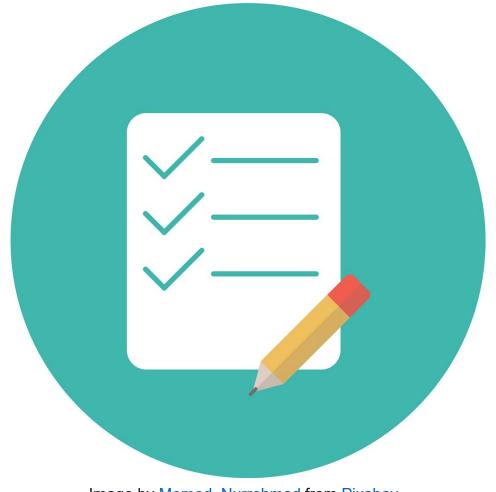

Image by Memed Nurrohmad from Pixabay

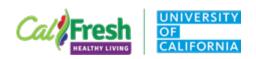

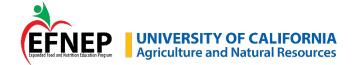

# FY22 Reflection and a Look Forward

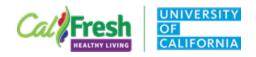

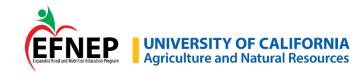

### Recruitment: Teachers, Partners, Participants

Survey: responses will be shared in the near future

Breakout discussions – new ideas for recruitment

- Teachers
- School-wide or school district-wide
- Community organization partners
- Adult participants

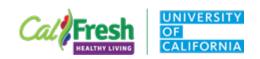

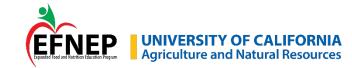

## Cross-county/cross-program Collaboration

Journal/webinar club - monthly

- Poll: Best day/time
- Name for club??

Add your name to the Chat - WG to develop virtual lesson materials for Up4It! Level 2?

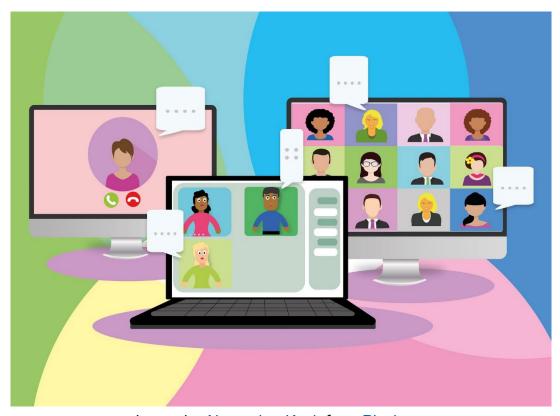

Image by Alexandra Koch from Pixabay

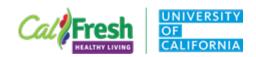

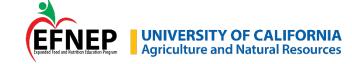

# **Topics for Future What's Up? Meetings**

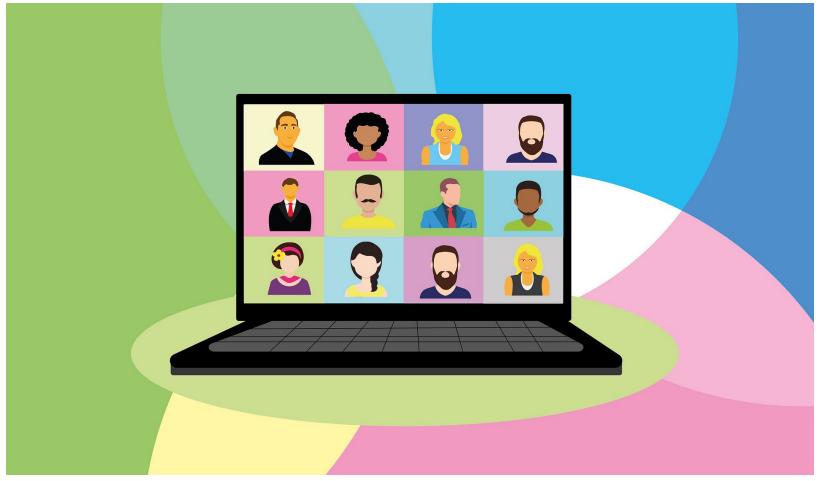

Image by Alexandra Koch from Pixabay

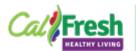

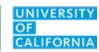

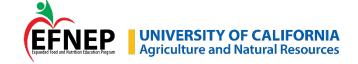

### **Demo - Google Image and PowerPoint Images**

Filter search to avoid copyrighted images Check if attribution is required

Open-Source Guidelines are available on UCCE Education Resources Google Drive:

- Open-Source Images and Audio resources for open-source images and audio, how to format source attribution, how to correctly filter image searches.
- <u>Creative Commons Licenses</u> explains different licenses and how to attribute. More info about Creative Commons.

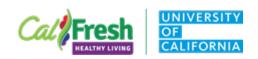

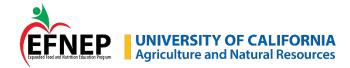

# Zoom Update New-ish Zoom Tools

Update Your Zoom Account

Zoom How-To Videos

https://drive.google.com/drive/folders/17TV1ON74OBXPPSXifEEY475AmO5ngCEZ

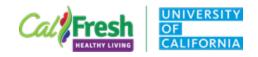

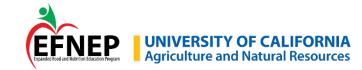

### **Zoom Whiteboard**

New tool: sticky notes

In Web Portal or Desktop Client:

- Pre-set one or more whiteboards: pre-load content, set permissions
- Duplicate whiteboards, share

In Meeting:

Click the Whiteboard button on the meeting controls.

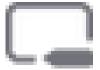

Set permissions (if not pre-set) and click Open and collaborate

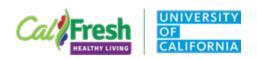

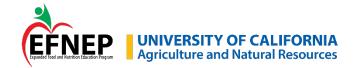

### **Zoom Whiteboard**

Whiteboard controls

More (...) copy, paste, duplicate, delete, etc.

Undo-redo – bottom of toolbar

Zoom mobile app –

- Tablet: can view and edit
- Phone: can view, but not edit

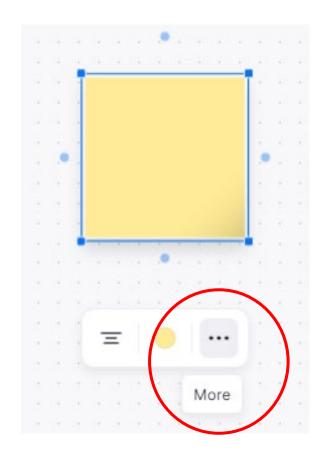

https://support.zoom.us/hc/en-us/articles/5304058491405-Zoom-Whiteboard-User-Guide

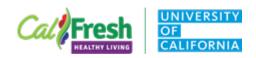

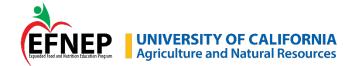

### **Poll/Quiz Library**

Create a library of polls to re-use Enable up to 10 polls to be available for any meeting Can also add to poll library from meeting settings

https://support.zoom.us/hc/enus/articles/213756303-Polling-formeetings (scroll down to 'How to use the Polls/Quizzes library')

#### Choose what you would like to create

This poll/quiz will be used for What's Up? Wednesday -June 2022

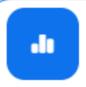

#### Poll

Present polls in a meeting and report real-time results

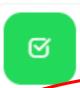

#### Advanced Polls and Quizzing

Add different question types and images to polls. Set answers for quizzes.

Add to Polls/Quizzes library NEW

Once created, you can go to "Meetings > Polls/Quizzes" to

view this item.

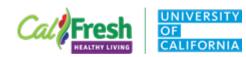

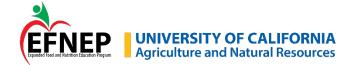

### **Share Screen to Breakout Rooms**

To share screen from main room to all breakout rooms:

Open breakout rooms

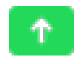

Click Share Screen in the meeting controls

Check the **Share to breakout rooms** option along the bottom of the share window

Choose what you want to share, then click Share

https://support.zoom.us/hc/en-us/articles/206476313-Managing-breakout-rooms (Scroll down to 'Sharing your screen to all breakout rooms')

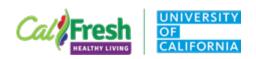

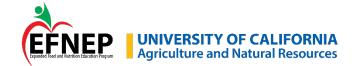

### **Immersive View**

Place up to 25 video participants onto a single virtual background Enable in Web Portal: Settings → In Meeting → (Advanced) → Immersive View

In Meeting: Host only

- Top right corner click View then Immersive
- Select Automatically or Manually to place participants
- Select scene and click Start

Screen share replaces Immersive View - returns when screen share stops

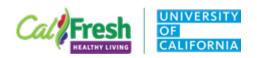

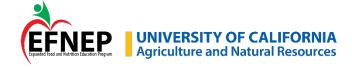

### **Check Out: Head to Toes**

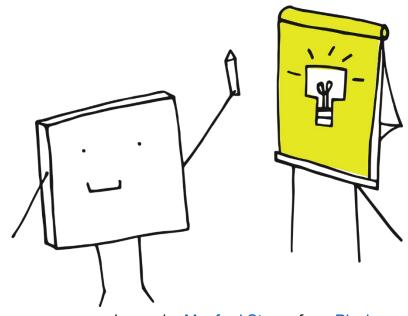

Image by Manfred Steger from Pixabay

One thing you learned or a new idea

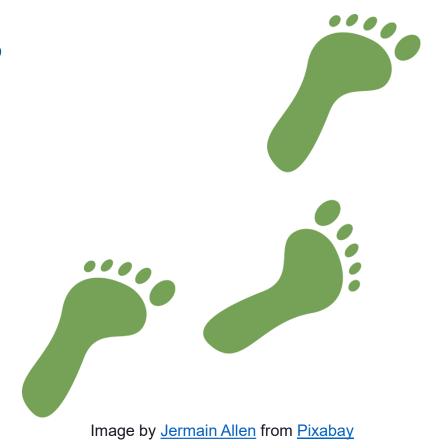

One thing you will do

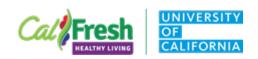

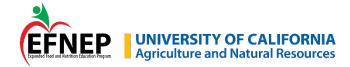